4. Appuyez sur le bouton **PREV** de l'appareil, ou sur **PR-** de la télécommande pour revenir à la piste précédente. Appuyez sur le bouton **NEXT** de l'appareil, ou sur **PR +** de la télécommande pour passer à la piste suivante.

5. Appuyez sur le bouton **STOP** de l'appareil, ou sur **STOP** de la télécommande pour arrêter la lecture.

**Recherche Rapide**

1. Appuyez sur le bouton **FWD** ou **REV** de la télécommande pour effectuer une recherche rapide dans la piste

rapide, appuyez plusieurs fois sur **FWD** ou **REV** durant la

recherche.

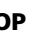

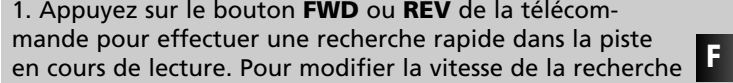

2. Appuyez sur le bouton **PLAY/PAUSE** de l'appareil, ou sur **PLAY** de la télécommande pour reprendre une lecture normale.

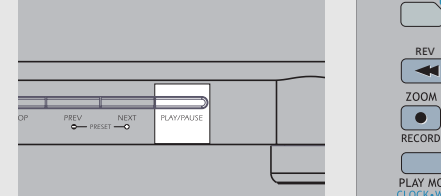

# **Lecteur CD / MP3**

# **Lecteur CD / MP3**

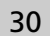

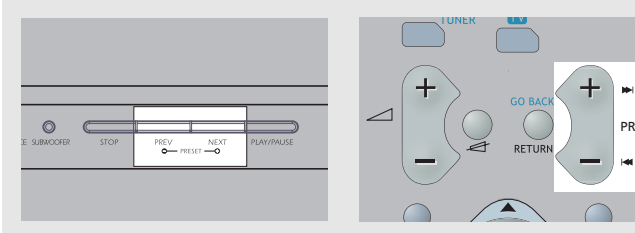

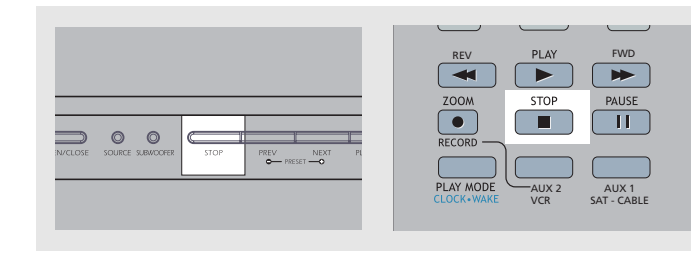

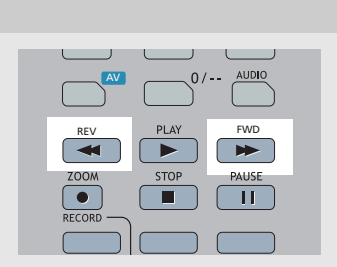

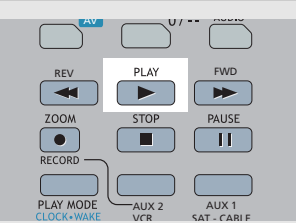

Appuyez sur le bouton **SOURCE** de l'appareil ou sur le bouton **DVD/CD** de la télécommande pour sélectionner la source entrée DVD/CD.

### **Charger et Lire un CD Audio**

1. Appuyez sur le bouton **OPEN/CLOSE** du panneau frontal pour ouvrir le compartiment à disque. Placez un disque sur le plateau, face étiquetée vers le haut. Appuyez de nouveau sur **OPEN/CLOSE** pour refermer le compartiment à disque.

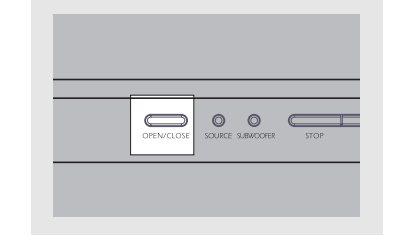

2. Appuyez sur **PLAY/PAUSE** pour lancer la lecture du disque si celle-ci ne démarre pas automatiquement.

3. Appuyez sur le bouton **PLAY/PAUSE** de l'appareil ou sur **PAUSE** de la télécommande pour interrompre la lecture. Appuyez à nouveau sur **PLAY/PAUSE** de l'appareil ou sur **PLAY** de la télécommande pour reprendre la lecture.

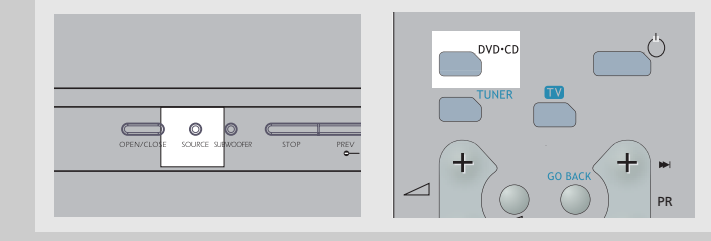

## **Recommandation MP3**

*• Utilisez .mp3 en tant qu'extension lorsque vous convertissez des fichiers audio sous le format MP3 pour les sauvegarder sur un CD-R(W) ou CD-ROM, par ex. Rocky08.mp3. N'utilisez pas d'autres extensions telles que .doc, .pdf.*

*• N'utilisez pas l'extension .mp3 pour d'autres fichiers renfermant du texte ou autres données autres que audio au risque de causer un mauvais fonctionnement de l'appareil et interférences nuisibles.*

*• De nombreux logiciels de création de CDs peuvent rendre des fichiers compatibles avec ce système mais n'oubliez pas de finaliser vos disques après création. Cet appareil ne peut lire des enregistrements DirectCD.*

*• Afin d'obtenir une qualité CD audio, vous devez enregistrer votre CD MP3 à 128 kbps. Vous pouvez enregistrer jusqu'à 256 kbps. Si vous n'enregistrez pas dans cette fourchette, il est possible que votre appareil ne puisse pas lire le CD.*

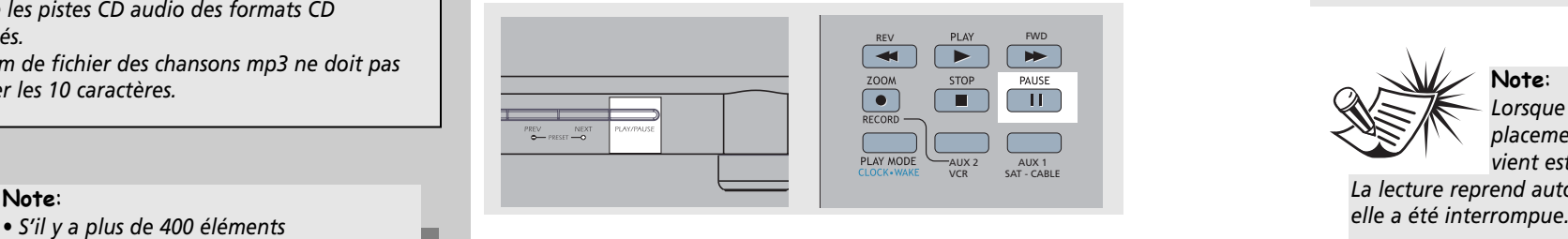

*• Ne mélangez pas les pistes CD Audio et mp3 sur un même CD-R(W) ou CD-ROM. Votre lecteur ne lira que les pistes CD audio des formats CD mélangés.*

*• Le nom de fichier des chansons mp3 ne doit pas dépasser les 10 caractères.*

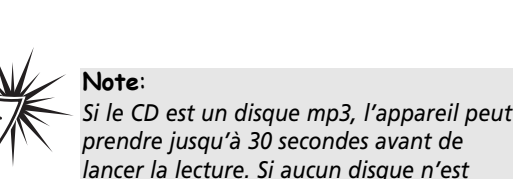

*détecté après 30 secondes, essayez de réinsérer le disque une nouvelle fois.*

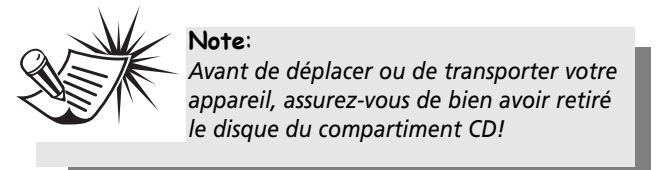

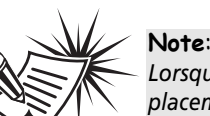

*Lorsque la lecture est interrompue, l'emplacement exact où l'interruption intervient est entré en mémoire.* 

*La lecture reprend automatiquement à l'emplacement où*

*(chansons/fichiers) sur le disque, seules les*

*400 premières chansons peuvent être lues. • La fonction reprise n'est pas disponible en mode MP3.*

# **Lecteur CD / MP3**

**F**

## **Lecteur CD / MP3**

#### **Indexage (CD Audio uniquement)**

La fonction d'indexage vous permet de placer un repère à un endroit précis du disque afin de le retrouver aisément ultérieurement. 12 emplacements d'indexage sont disponibles.

#### *Ajouter une marque d'indexage (Audio CDs uniquement)*

1. Ouvrez le menu Bookmark (Indexage).

2. Utilisez les boutons fléchés pour sélectionner l'option "Bookmark", puis appuyez sur **OK** pour accéder au menu d'indexage.

3. Utilisez les boutons fléchés pour sélectionner l'un des emplacements d'indexage, puis une fois que vous avez atteint l'endroit du disque que vous souhaitez marquer, appuyez sur **OK** pour l'indexer.

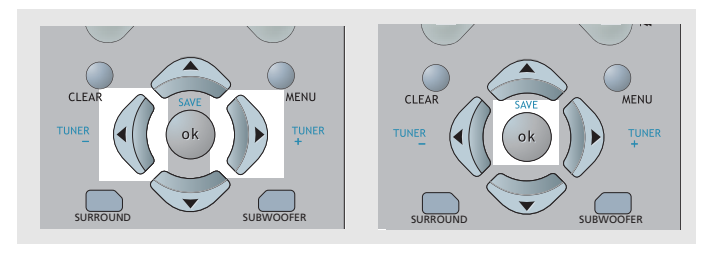

4. Pour ajouter une autre marque d'indexage, déplacez le curseur vers la droite et appuyez sur **OK** lorsque vous avez atteint le nouvel endroit que vous souhaitez indexer.

5. Appuyez sur **CLEAR** pour quitter le menu.

#### *Atteindre un Repère d'Indexage*

1. Ouvrez le menu bookmark (Indexage).

2. Utilisez les boutons fléchés pour déplacer le curseur vers l'onglet Affichage du Temps, puis appuyez sur le bouton **HAUT** pour basculer entre l'affichage du "Temps de piste écoulé", ou du "Temps de piste restant" lors de la lecture. Le mode sélectionné apparaît dans le bandeau.

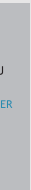

2. Utilisez les boutons fléchés pour sélectionner l'option "Bookmark", puis appuyez sur **OK** pour accéder au menu d'indexage.

3. Utilisez les boutons fléchés pour sélectionner l'emplacement d'indexage de votre choix, puis appuyez sur **OK** pour atteindre cet emplacement sur le disque.

#### *Effacer un Repère d'Indexage*

1. Ouvrez le menu bookmark (Indexage).

- 2. Utilisez les boutons fléchés pour sélectionner l'option "Bookmark", puis appuyez sur **OK** pour accéder au menu d'indexage.
- 3. Utilisez les boutons fléchés pour sélectionner l'emplacement d'indexage de votre choix ; lorsque l'icône Corbeille <sup>s</sup>'affiche, sélectionnez-la et appuyez sur **OK**. Votre repère d'indexage sera effacé.
- Notez que tous les repères d'indexage sont automatiquement effacés lorsque vous retirez le disque du compartiment ou lorsque vous coupez entièrement l'alimentation de l'appareil.

### **Affichage Du Temps (CD Audio uniquement)**

1. Ouvrez le menu time display (Affichage du Temps).

#### **Bandeau d'Affichage sur Ecran pour Lecture de CD**

#### **Utilisation Générale**

1. Appuyez sur le bouton **INFO** de la télécommande pour afficher ou cacher le bandeau d'affichage sur écran. (Bandeau CD audio uniquement)

2. Utilisez le bouton **GAUCHE / DROIT** pour déplacer le curseur le long du bandeau. L'icône de l'option sélectionnée apparaît en surbrillance.

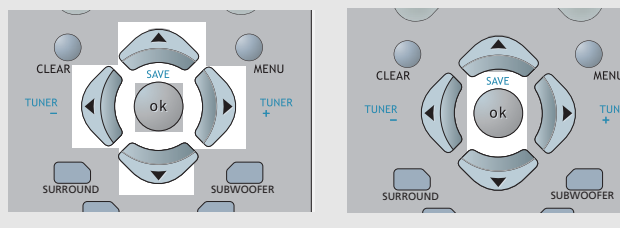

4. Appuyez sur **CLEAR** pour quitter le menu.

3. Appuyez sur le bouton **HAUT / BAS** pour modifier le réglage de l'option sélectionnée. (Excepté la fonction BOOKMARK - Indexage)

#### **Sélectionner une Piste**

1. Reportez-vous à la rubrique "*Utilisation Générale*" pour plus de détails sur l'accès au menu Piste.

2. Entrez le numéro d'une piste. Placez un 0 devant tous les numéros de piste à un chiffre (par ex. 9 = 09).

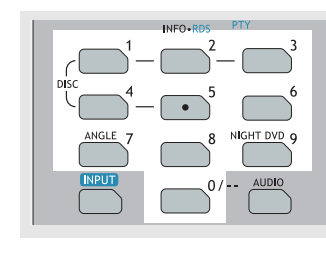

#### **Sélectionner le Mode de Lecture du CD**

Plusieurs options sont disponibles.

1. **Standard** – Lecture de CD normale

2. **Program** – Lance la lecture des pistes programmées (fonction disponible en mode Stop uniquement)

3. **Random** (Aléatoire) – Lance la lecture aléatoire de toutes les pistes du disque.

4. **Disc Repeat** (Répétition du Disque) – Lance la lecture à répétition du disque sélectionné ou en cours.

5. **Track Repeat** (Répétition de la Piste) – Lance la lecture à répétition d'une piste.

6. **Repeat A-B** (Répétition A-B) – Lance la lecture à répétition de la séquence sélectionnée.

7. **Intro scan** (Intro) – Lance la lecture des 10 premières secondes de chaque piste présente sur le disque.

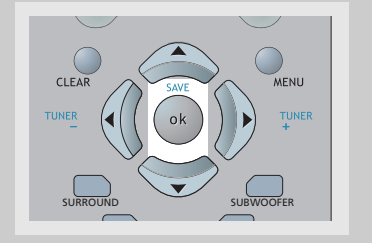

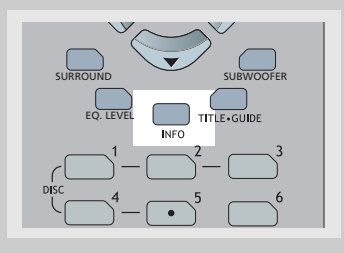

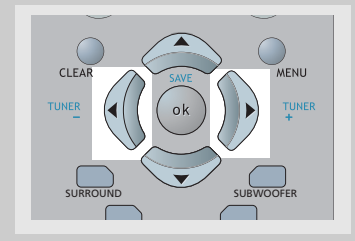

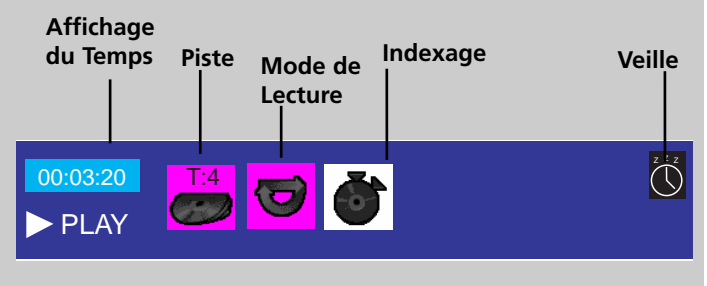

**Note**: *Il vous faut être en mode de lecture pour procéder à la sélection d'une piste.*

# **Lecteur CD / MP3**

**F**

 $\bigoplus$ 

## **Lecteur CD**

#### **Lecture de Programme**

#### *Editer un Programme*

1. En mode STOP, accédez au bandeau OSD pour afficher la playlist à éditer (écran de programmation)

2. Appuyez sur le bouton **HAUT/BAS** pour sélectionner une piste. Appuyez sur **OK**.

3. Répétez les étapes 2 et 3 pour ajouter d'autres pistes au programme.

4. Déplacez le curseur sur l'option "Done" (Terminé), puis appuyez sur **OK** pour confirmer votre programme ou revenir au mode Stop.

5. Durant l'édition du programme, appuyez sur **PLAY** pour en lancer la lecture.

#### *Effacer un Programme*

- Votre programme sera effacé lorsque vous; 1. ouvrirez le compartiment à disque;
- 2. couperez entièrement l'alimentation de l'appareil.

1. Dans la fenêtre du mode de lecture, appuyez sur le bo ton **HAUT/BAS** de la télécommande pour sélectionner le mode standard.

#### **Intro**

2. Dans la fenêtre fichier, utilisez les boutons fléchés de télécommande pour sélectionner le fichier dont vous souhaitez lancer la lecture.

1. En mode STOP, sélectionnez l'option "Intro Scan" du menu de mode de lecture.

2. Appuyez sur le bouton **OK** de la télécommande pour lancer la lecture des 10 premières secondes de chaque piste.

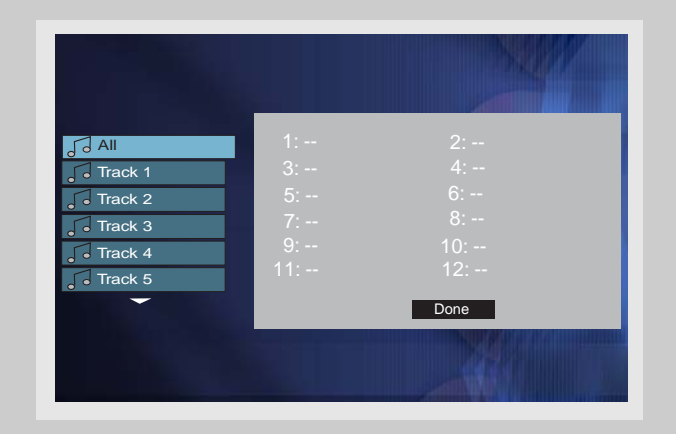

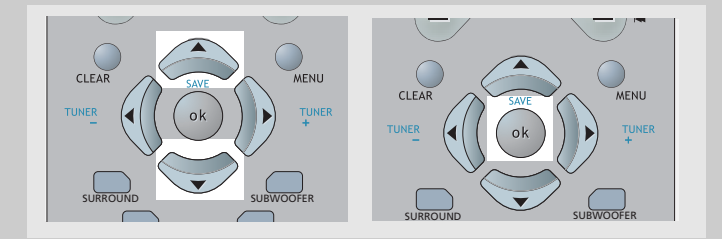

#### **Affichage sur Ecran pour Lecture mp3**

#### **Lecture Standard**

#### *Mode Fichier*

3. Appuyez sur **OK** pour confirmer.

4. Appuyez sur le bouton **PLAY/PAUSE** de l'appareil, ou sur **PLAY** de la télécommande pour démarrer la lecture.

5. Vous pouvez utiliser les boutons fléchés pour sélectionner le prochain fichier à lire.

La lecture s'arrêtera automatiquement une fois que toutes les pistes auront été lues.

### **Sélection du Mode de Lecture pour disques mp3**

1. Vous pouvez sélectionner le mode de lecture de votre choix depuis le menu mp3.

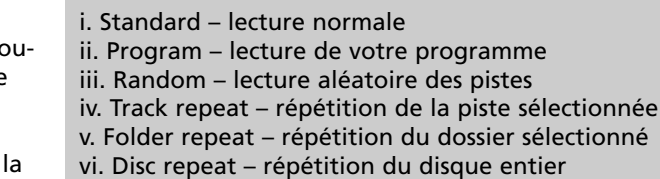

2. Appuyez sur le bouton **INFO** de la télécommande pour faire s'afficher le bandeau de menu.

3. Lorsque l'onglet Play Mode est sélectionné, utilisez le bouton **HAUT/BAS** pour passer d'un mode de lecture à l'autre, puis appuyez sur **OK** pour confirmer votre choix.

4. Appuyez une nouvelle fois sur le bouton **INFO** de la télécommande pour faire disparaître le bandeau de menu.

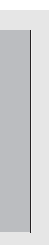

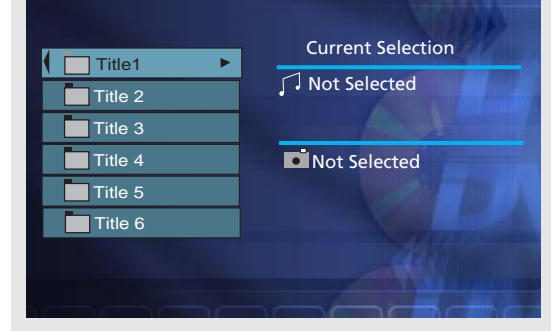

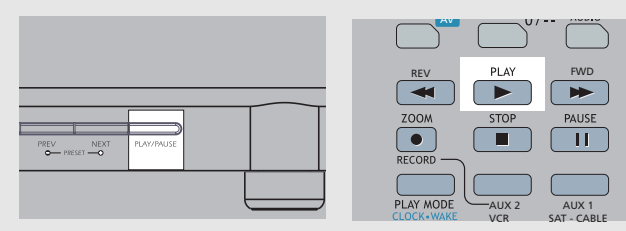

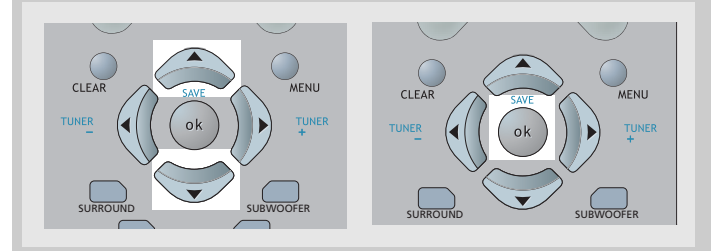

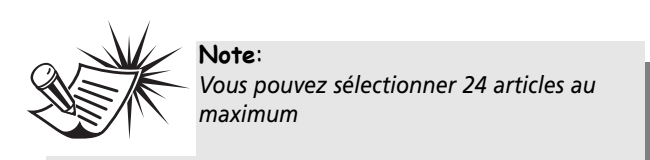

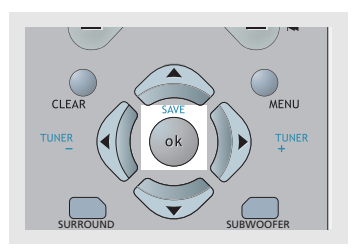

# **Lecteur MP3**

#### **Lecture programmée**

#### *Édition du programme*

1. Lorsque le lecteur est à l'arrêt, entrez dans la bannière OSD pour afficher le programme d'édition de la liste d'écoute.

3. Répétez les étapes 2 et 3 pour ajouter d'autres pistes à votre programme.

4. Utilisez **PLAY** pour commencer la lecture du programme.

5. Surlignez "Done" pour sauvegarder le programme et retourner en mode de lecture normale

| $1: -1$<br>$\sqrt{d}$ All<br>$3: -$<br>$\sqrt{\phantom{a}}$ Track 1<br>$5: -$<br>$\sqrt{ }$ Track 2<br>$7: -$<br>$\sqrt{\phantom{a}}$ Track 3<br>d<br>$9: -$<br>$\sqrt{ }$ Track 4<br>$11: -$ | $\sqrt{\frac{2}{4}}$ --<br>$6: -$<br>$8: -$ |
|----------------------------------------------------------------------------------------------------|---------------------------------------------|
|                                                                                                    |                                             |
|                                                                                                    |                                             |
|                                                                                                    |                                             |
|                                                                                                    |                                             |
|                                                                                                    | $10: -1$<br>$12: -$                         |
| $\sqrt{ }$ Track 5                                                                                                    |                                             |
|                                                                                                    | Done                                        |
|                                                                                                    |                                             |
|                                                                                                    |                                             |

2. Utilisez les boutons fléchés pour sélectionner un dossier ou une piste, puis appuyez sur **OK.**

#### *Annuler un programme*

Un programme est annulé lorsque:

- 1. La platine du disque est ouverte;
- 2. L'alimentation est coupée;

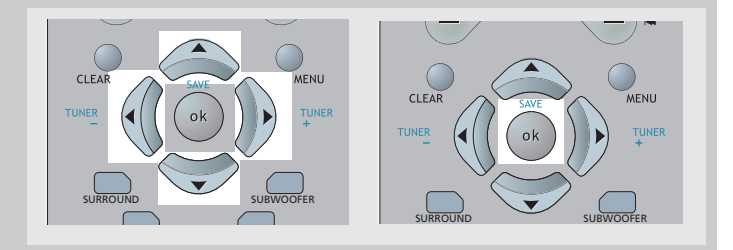

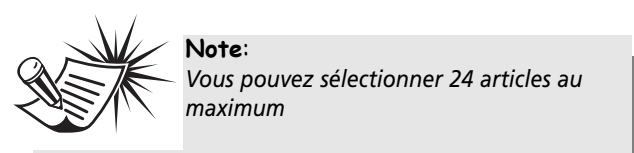